# **Online-Recorder**

- **> [Allgemeine Beschreibung](#page-0-0)**
- **> [Wie öffne ich die Funktion?](#page-0-1)**

### **Gültig für**

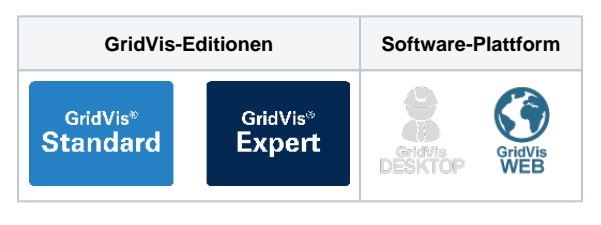

#### <span id="page-0-0"></span>**Allgemeine Beschreibung**

Die Funktion **Online-Recorder** dient

- dem Auslesen und Aufzeichnen von aktuellen Messwerten (Online-Messwerten). Für jedes Projekt kann eine Aufzeichnung aktueller Messwerte separat konfiguriert und in einer Datenbank gespeichert werden **(sinnvoll für Geräte ohne eigenen Speicher)**. Online-Messwerte sind Werte, die ein Messgerät permanent ermittelt und berechnet.
- der Analyse und Diagnose von Kommunikationsfehlern der Verbindung zwischen Messgerät und der Software-GridVis. Weiterhin bietet die Funktion **Zeitplanung** in der GridVis-Energy (Web) die Möglichkeit, die Anzahl der Kommunikationsfehler in der Funktion **Online-Recorder** über **Zeitpunkte** und deren **Ausnahmen** auf **0** zu setzen.

## <span id="page-0-1"></span>**Wie öffne ich die Funktion?**

- 1. Klicken Sie in der Navigationsleiste auf die Schaltfläche **Navigation** .
- 2. Die Funktion **Online-Recorder** erreichen Sie im Ausklapp-Menü unter **Verwaltung**

# **> [Funktion Online-Recorder - Übersicht](#page-0-2)**

**> [Funktion Online-Recorder - Konfiguration](#page-3-0)**

Abb.: Ausklappmenü Verwaltung > Online-Recorder

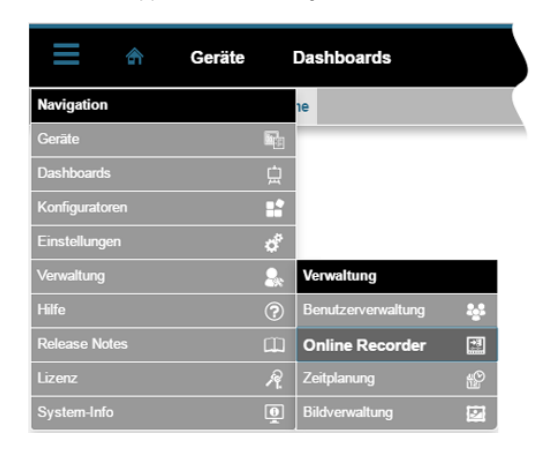

<span id="page-0-2"></span>**Funktion Online-Recorder (Übersichtsfenster):**

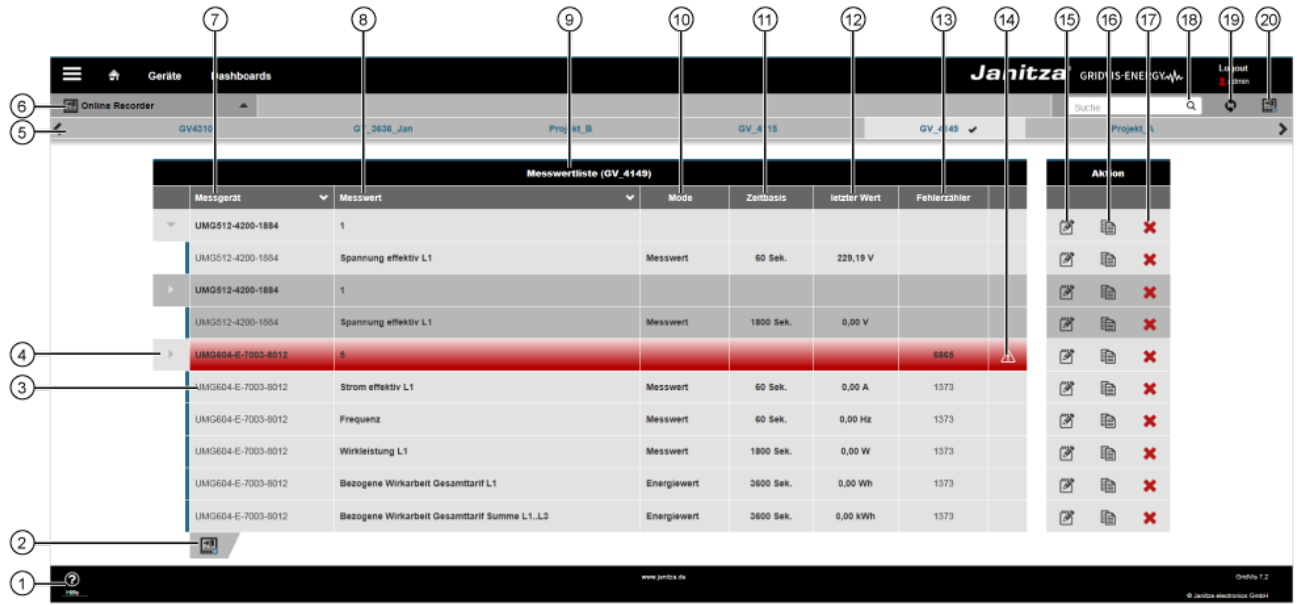

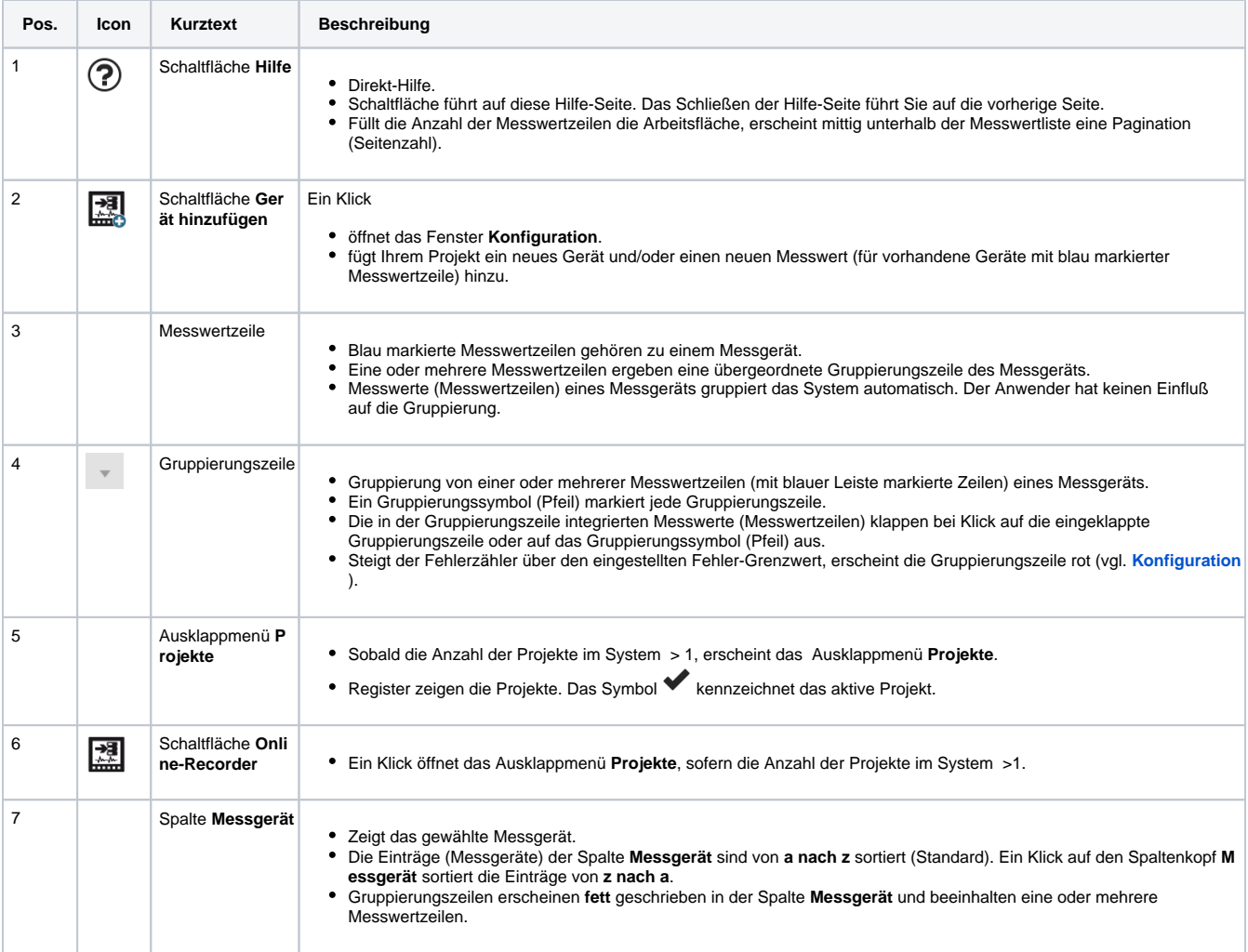

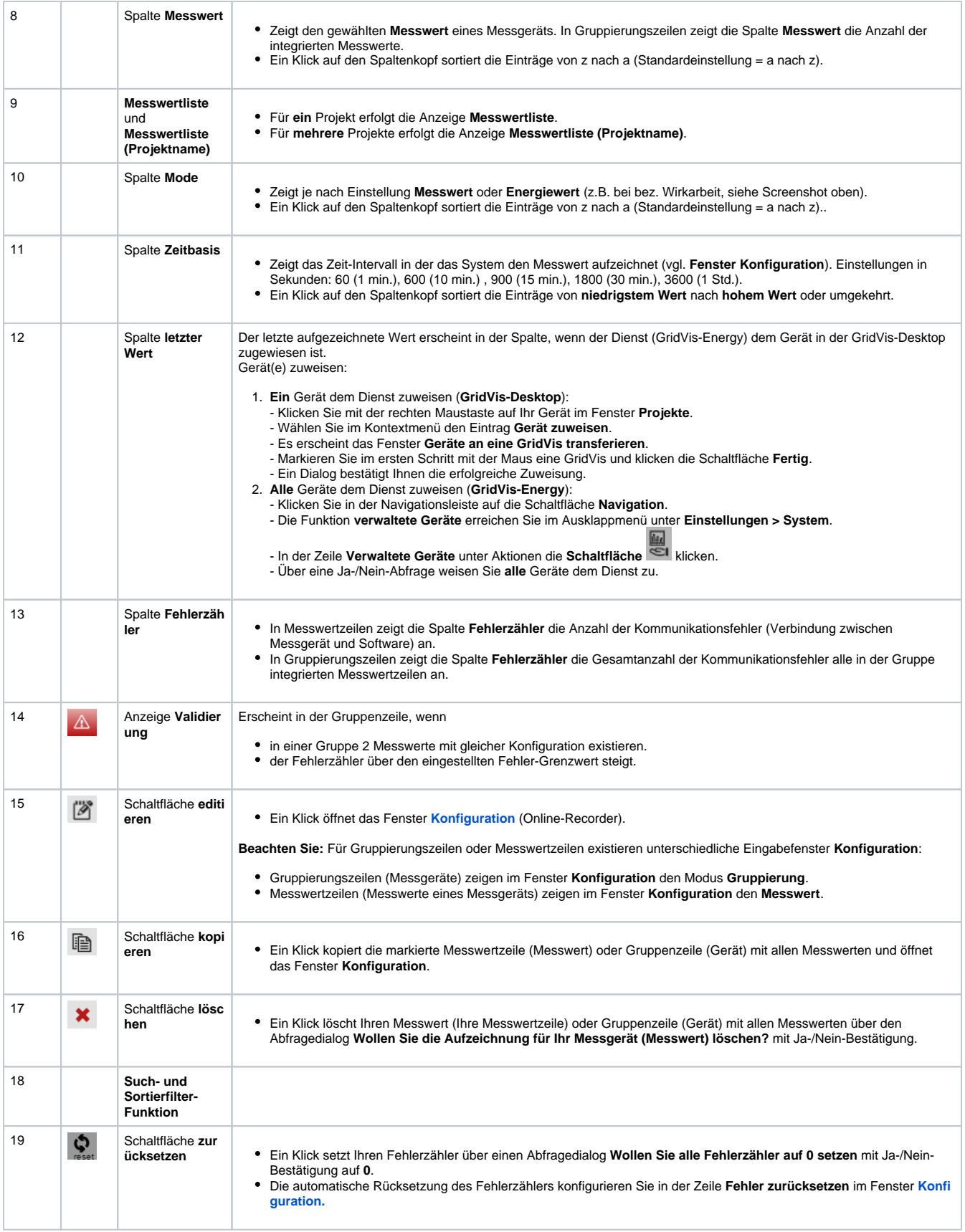

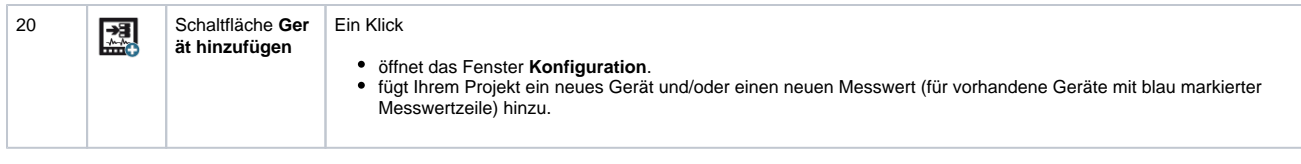

# <span id="page-3-0"></span>**Online-Recorder (Fenster Konfiguration):**

#### HINWEIS!

Je nach Konfiguration ändern sich die Einstellungsmöglichkeiten im Fenster **Konfiguration**. Folgend sind die verschiedenen Fenster der **Konfiguration** des **Online-Recorders** beschrieben.

## Abb. Beispiel: Geräte-Erstkonfiguration **ohne** Messwertauswahl

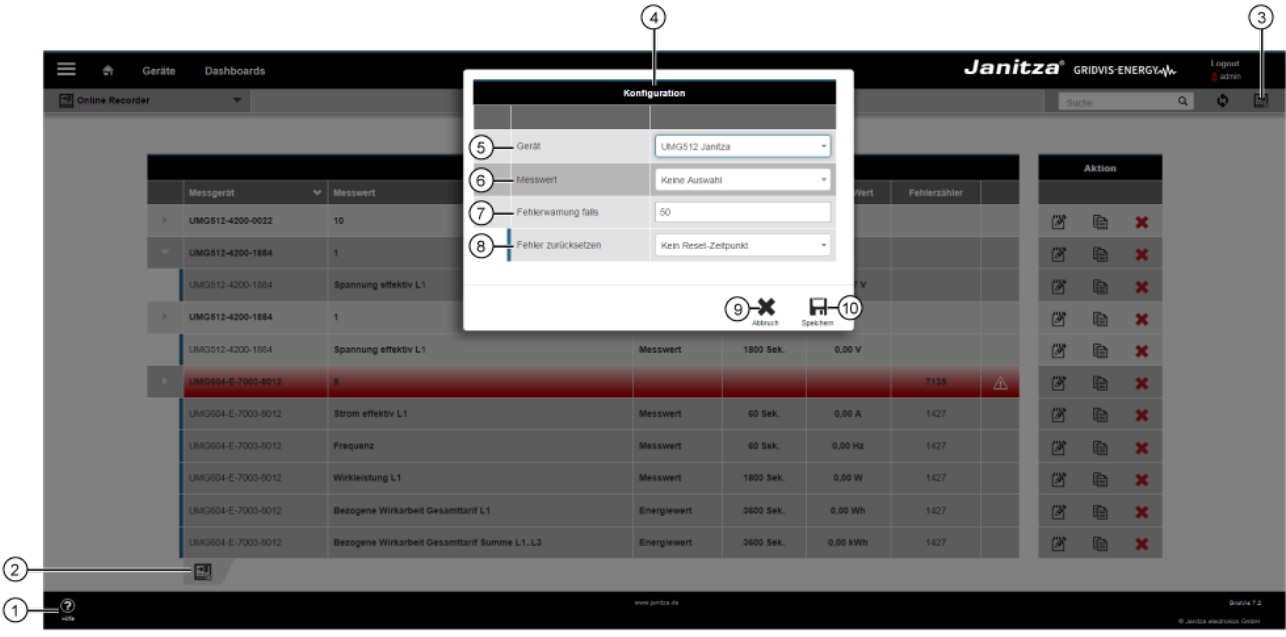

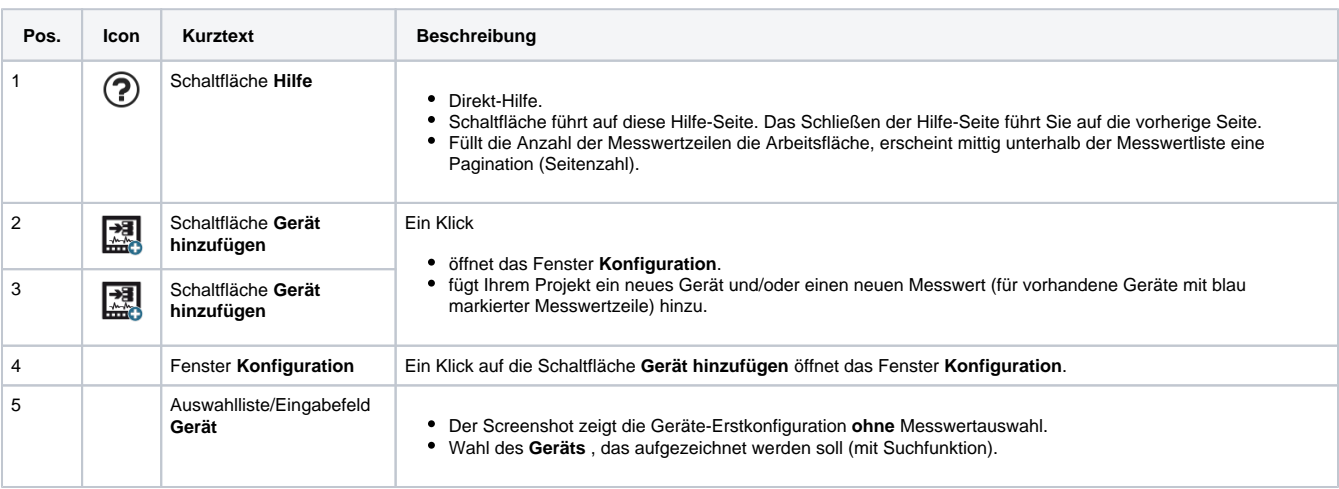

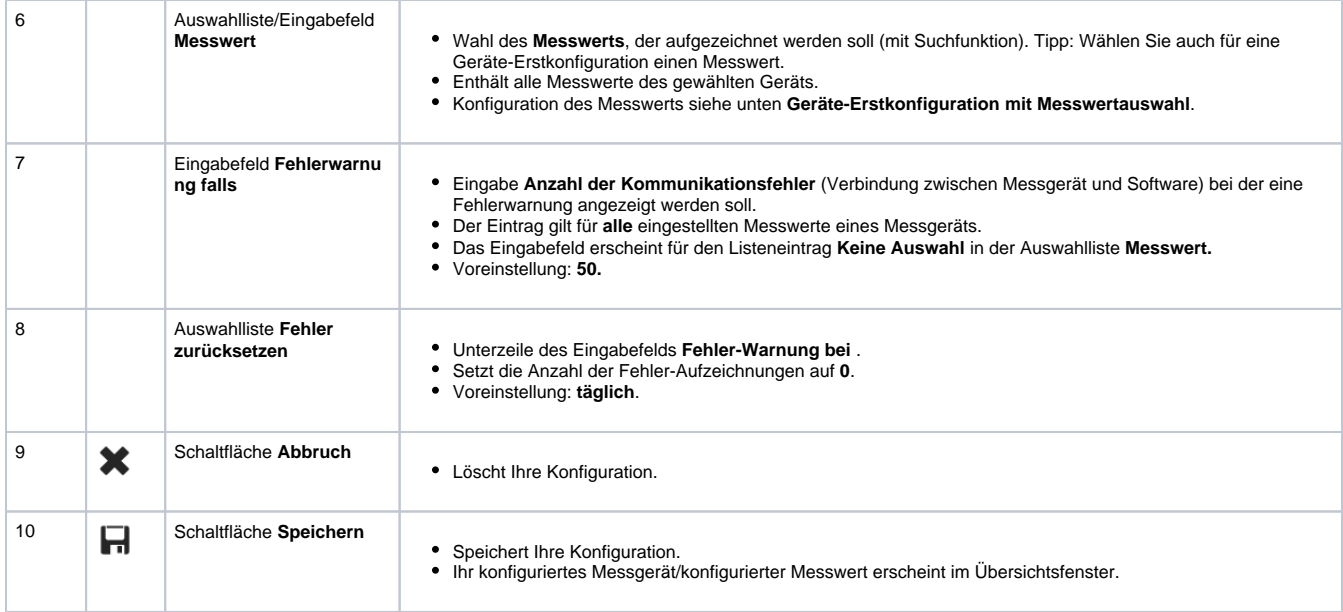

## Abb. Beispiel: Geräte-Erstkonfiguration **mit** Messwertauswahl

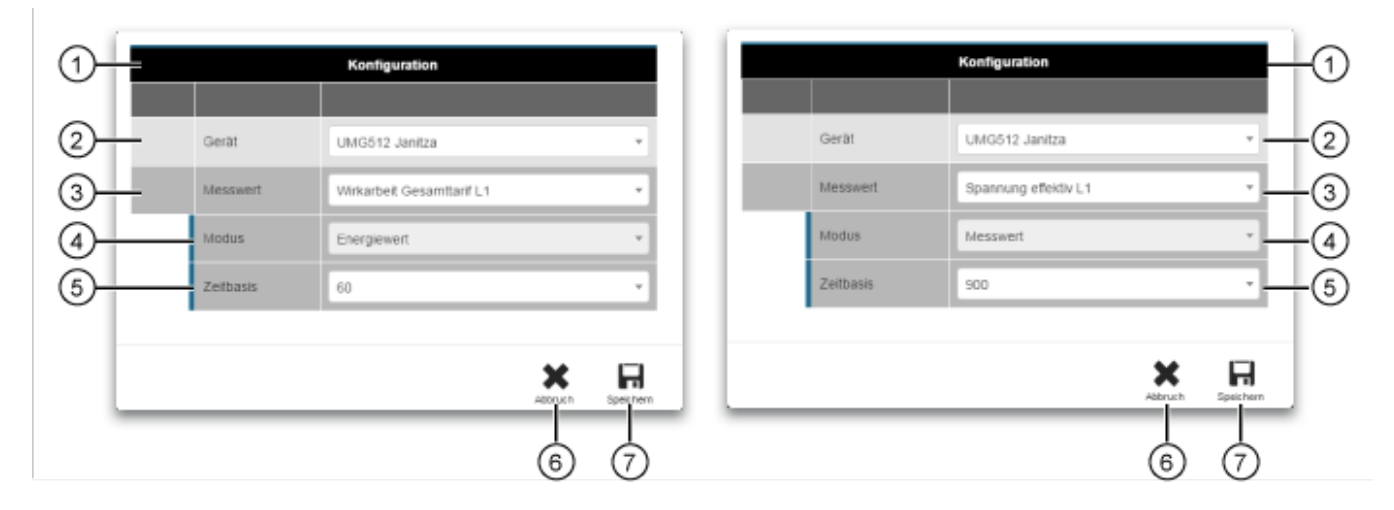

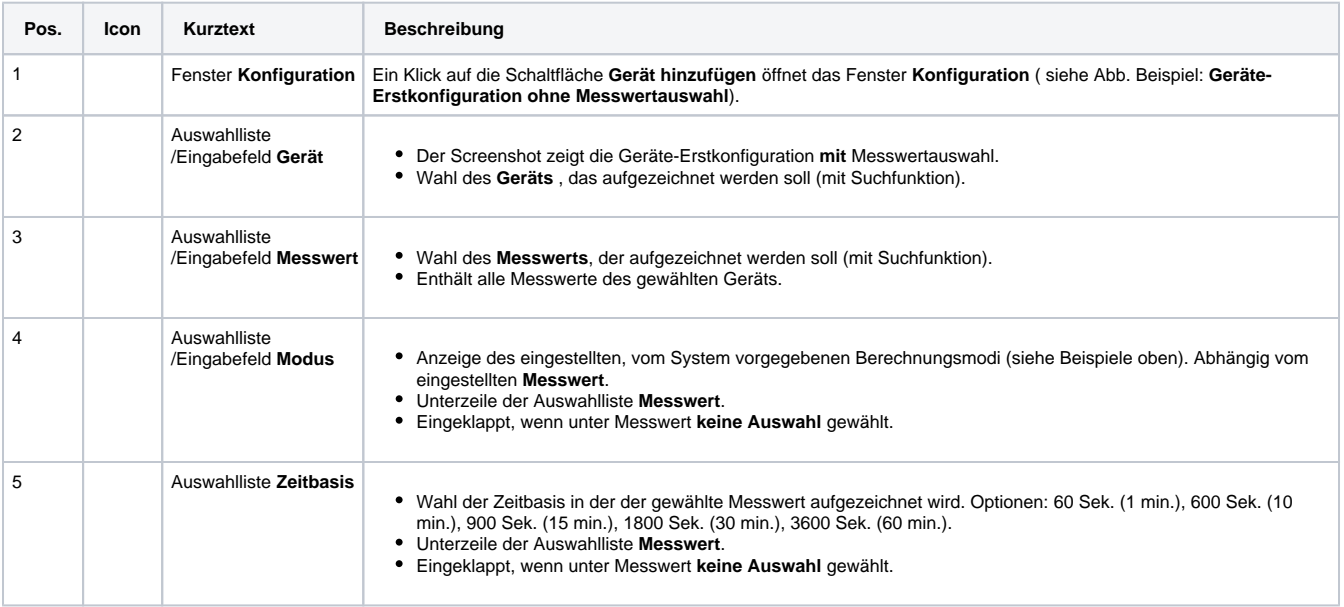

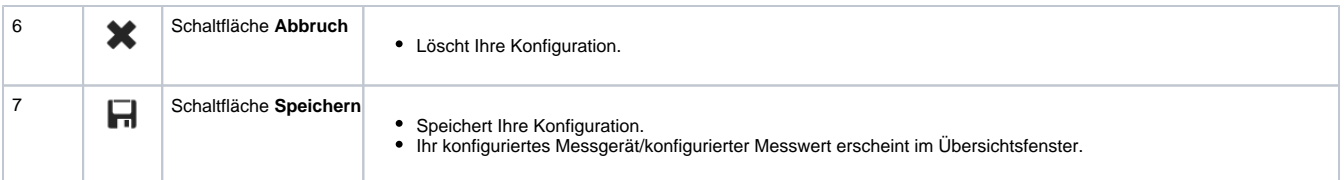